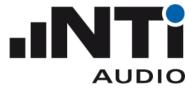

## **NTi Traffic Noise Demo 2 (Processed)**

Start: 2014-01-17 11:52:48 End: 2014-01-17 12:17:48

This project demonstrates the basic features of the XL2 Data Explorer Version 1.0 Measurements used for this demo were recorded near a street and a train line in Schaan, Liechtenstein.

The text of this box as well as the logo above may be edited in the project properties window.

Noise sources which are not directly caused by cars as well as the sound of car horns were excluded from the result.

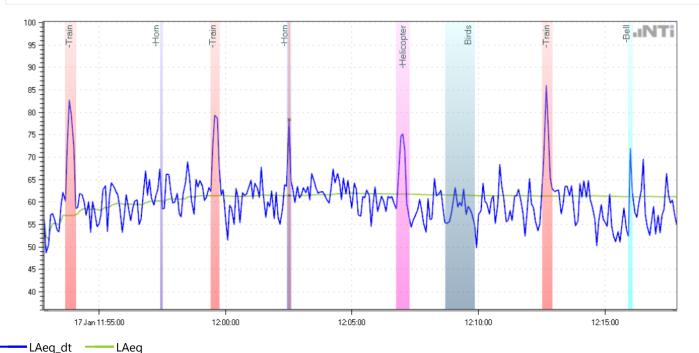

Cursor: 2014-01-17 12:02:30 LAeq\_dt=78.3 dB LAeq=61.5 dB

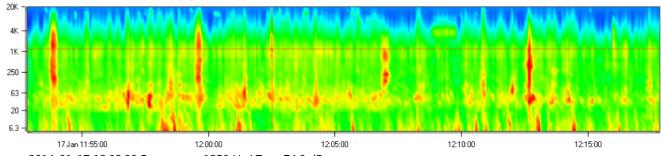

Cursor: 2014-01-17 12:02:30 Frequency=1250 Hz LZeq=74.9 dB

## **Hardware Configuration**

Device Info: XL2, SNo. A2A-02868-D2, FW2.70

Mic Sensitivity: 39.9 mV/Pa (from M2230, S/N: 2601, Factory adjusted )

Range: 0 - 100 dB

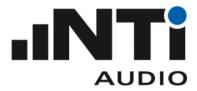

## **Results**

| Туре           |        |                     | Duration | LAeq<br>[dB] | LAFmax<br>[dB] |
|----------------|--------|---------------------|----------|--------------|----------------|
| Recorded       |        |                     | 0:25:00  | 66.9         | 89.0           |
| -Train         |        |                     | 0:01:11  | 78.3         | 89.0           |
|                | Туре   | Start Date          | Duration | LAeq<br>[dB] | LAFmax<br>[dB] |
|                | -Train | 2014-01-17 11:53:37 | 0:00:26  | 77.8         | 84.5           |
|                | -Train | 2014-01-17 11:59:25 | 0:00:20  | 76.6         | 81.9           |
|                | -Train | 2014-01-17 12:12:30 | 0:00:25  | 79.6         | 89.0           |
| -Helicopter    |        |                     | 0:00:30  | 71.3         | 79.7           |
| -Horn<br>-Bell |        |                     | 0:00:14  | 74.4         | 88.4           |
|                |        |                     | 0:00:10  | 69.3         | 79.1           |
| Project Result |        |                     | 0:22:55  | 61.2         | 78.2           |

## **Markers**

| Birds | 0:01:10  | 59.3 | 69.1   |
|-------|----------|------|--------|
|       |          | [dB] | [dB]   |
| Туре  | Duration | LAeq | LAFmax |

This final statement text may be edited in the project properties window.

Some suggestions for modifying the content of this report to suit your presentation:

- Edit the Project Properties
- Zoom and/or scroll the charts to the specific area which you want to see in the report
- Hide/show the spectrogram
- Configure the Measurements (LAEQ, LAF, ...) in the Measurements screen
- Collapse/expand Markers in the Project Results screen.

| <br>         |  |
|--------------|--|
| NTi Audio AG |  |

Hope you enjoyed this demo.